# **Latitude 3530**

Setup and Specifications

**Regulatory Model: P108F Regulatory Type: P108F003 June 2023 Rev. A02**

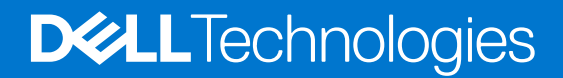

### Notes, cautions, and warnings

**NOTE:** A NOTE indicates important information that helps you make better use of your product.

**CAUTION: A CAUTION indicates either potential damage to hardware or loss of data and tells you how to avoid the problem.**

**WARNING: A WARNING indicates a potential for property damage, personal injury, or death.**

© 2022-2023 Dell Inc. or its subsidiaries. All rights reserved. Dell Technologies, Dell, and other trademarks are trademarks of Dell Inc. or its subsidiaries. Other trademarks may be trademarks of their respective owners.

# **Contents**

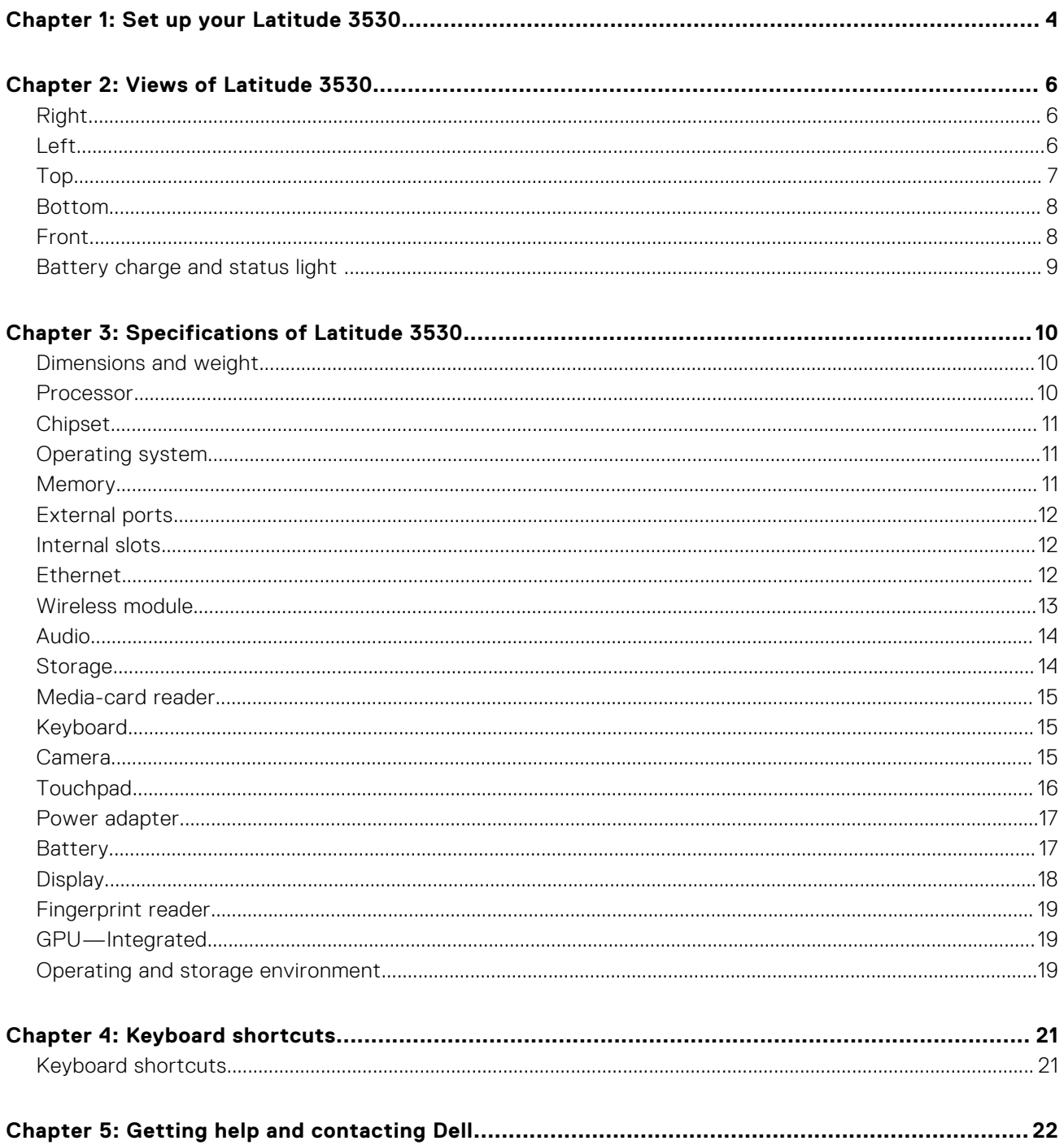

# **Set up your Latitude 3530**

### <span id="page-3-0"></span>**About this task**

**NOTE:** The images in this document may differ from your computer depending on the configuration you ordered.

#### **Steps**

1. Connect the power adapter and press the power button.

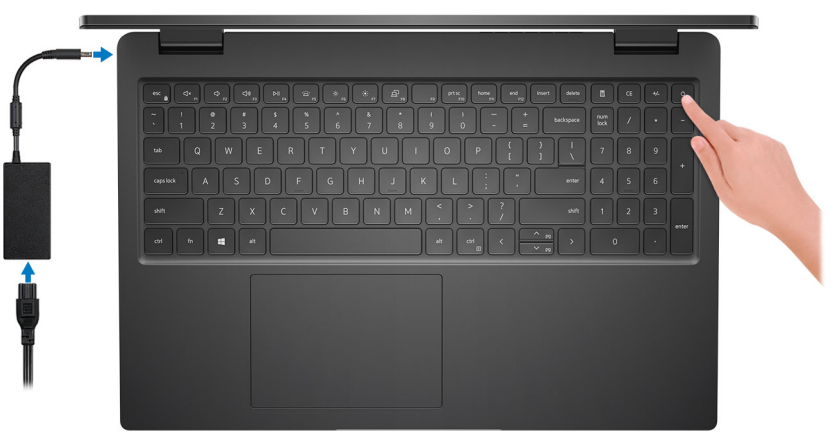

**(i)** NOTE: To conserve battery power, the battery might enter power saving mode. Connect the power adapter and press the power button to turn on the computer.

2. Finish operating system setup.

#### **For Ubuntu:**

Follow the on-screen instructions to complete the setup. For more information about installing and configuring Ubuntu, search in the Knowledge Base Resource at [www.dell.com/support.](https://www.dell.com/support/)

#### **For Windows:**

Follow the on-screen instructions to complete the setup. When setting up, Dell recommends that you:

- Connect to a network for Windows updates.
- **(i)** NOTE: If connecting to a secured wireless network, enter the password for the wireless network access when prompted.
- If connected to the internet, sign-in with or create a Microsoft account. If not connected to the internet, create an offline account.
- On the **Support and Protection** screen, enter your contact details.

3. Locate and use Dell apps from the Windows Start menu—Recommended.

**NOTE:** The Dell apps are available in a subcategory in the Windows Start menu.

### **Table 1. Locate Dell apps**

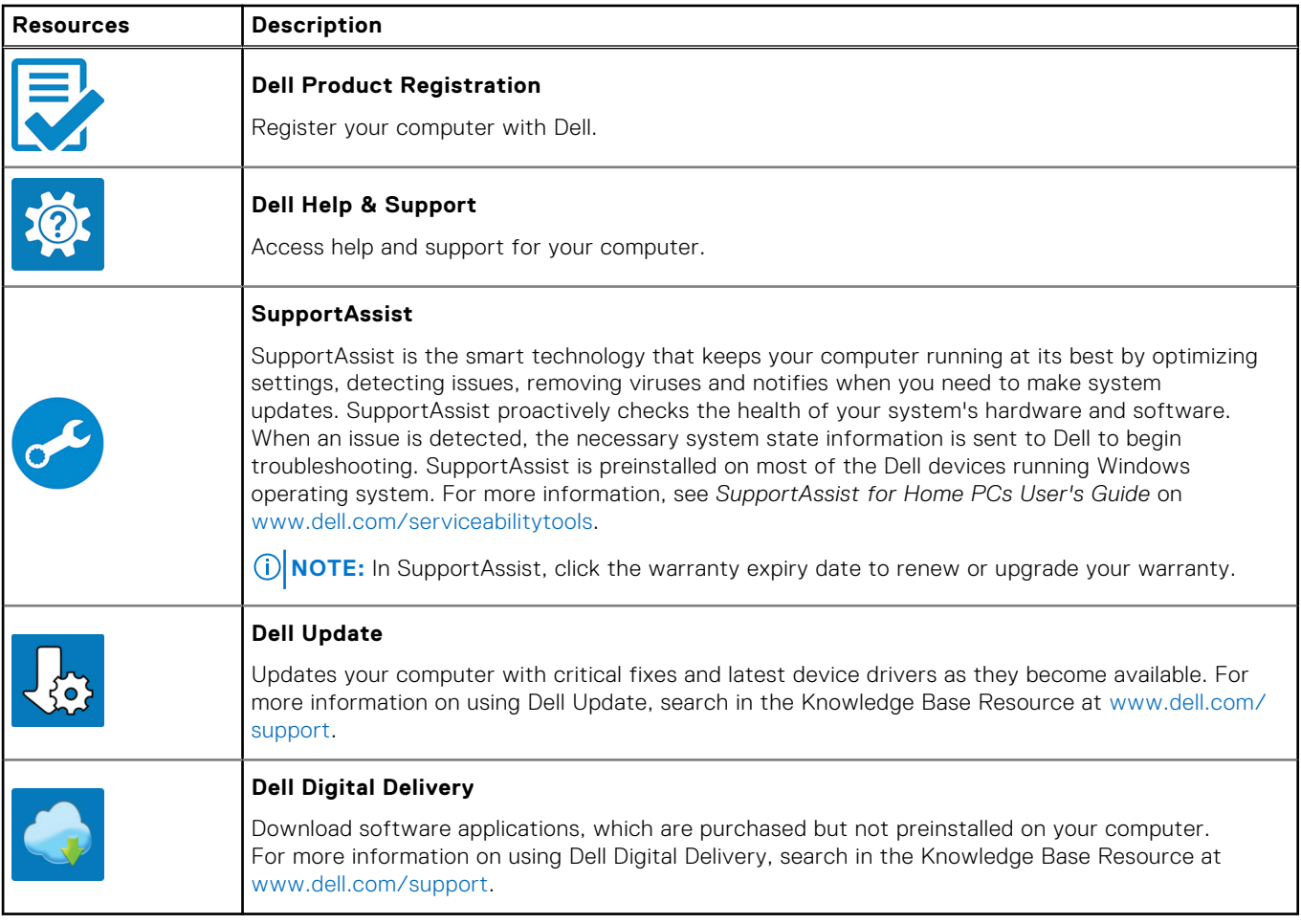

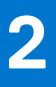

# **Views of Latitude 3530**

### <span id="page-5-0"></span>**Right**

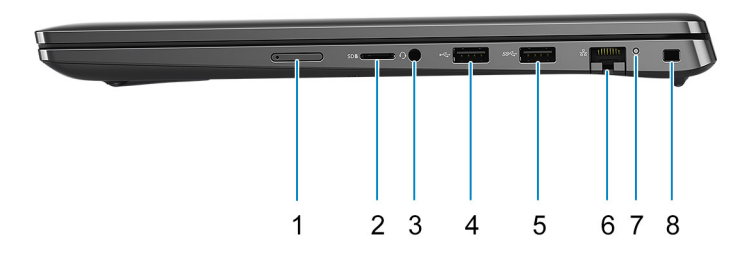

- 1. micro-SIM card slot (optional) 2. microSD-card slot
- 3. Universal audio port 4. USB 2.0 port
- 5. USB 3.2 Gen 1 port 6. Network port
- 

### **Left**

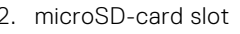

- 
- 
- 7. Network activity LED 8. Wedge-shaped lock slot

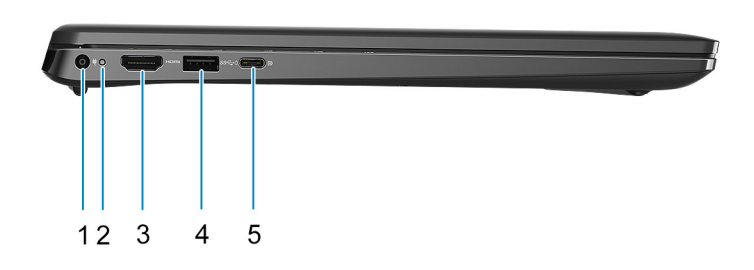

- 
- 
- 5. USB 3.2 Gen 2 Type-C port with DisplayPort and Power Delivery
- 1. Power-adapter port 2. Power-status light
- 3. HDMI 1.4b port 1.4b and 1.4b port 1.4b and 1.4b and 1.4b and 1.4b and 1.4b and 1.4b and 1.4b and 1.4b and 1.4b and 1.4b and 1.4b and 1.4b and 1.4b and 1.4b and 1.4b and 1.4b and 1.4b and 1.4b and 1.4b and 1.4b and 1.4b

<span id="page-6-0"></span>**Top**

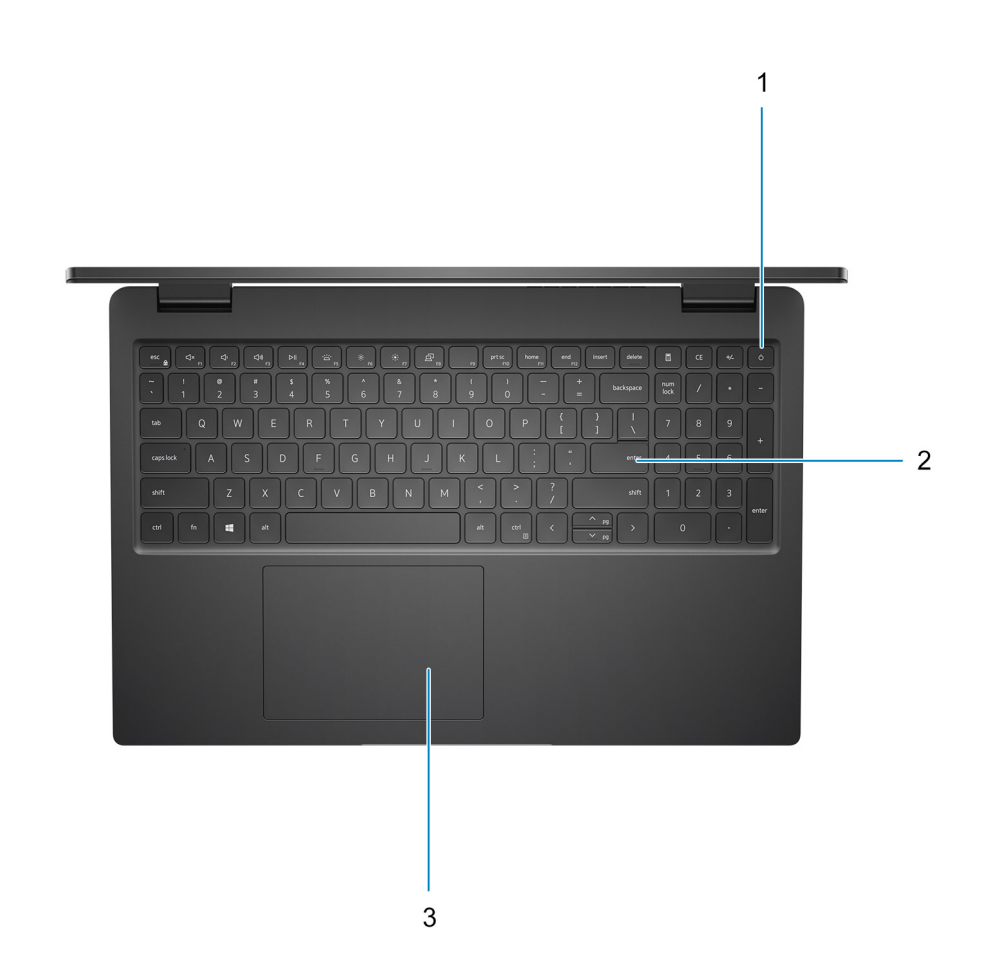

- 1. Power button with optional fingerprint reader
- 2. Keyboard
- 3. Touchpad

### <span id="page-7-0"></span>**Bottom**

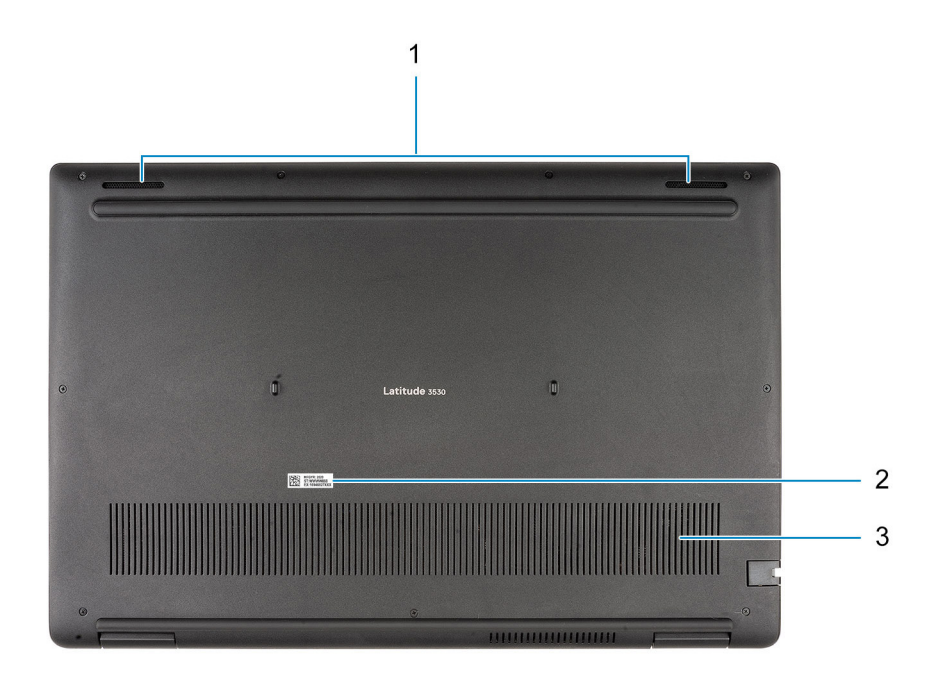

- 1. Speakers
- 2. Service tag label
- 3. Air vent

### **Front**

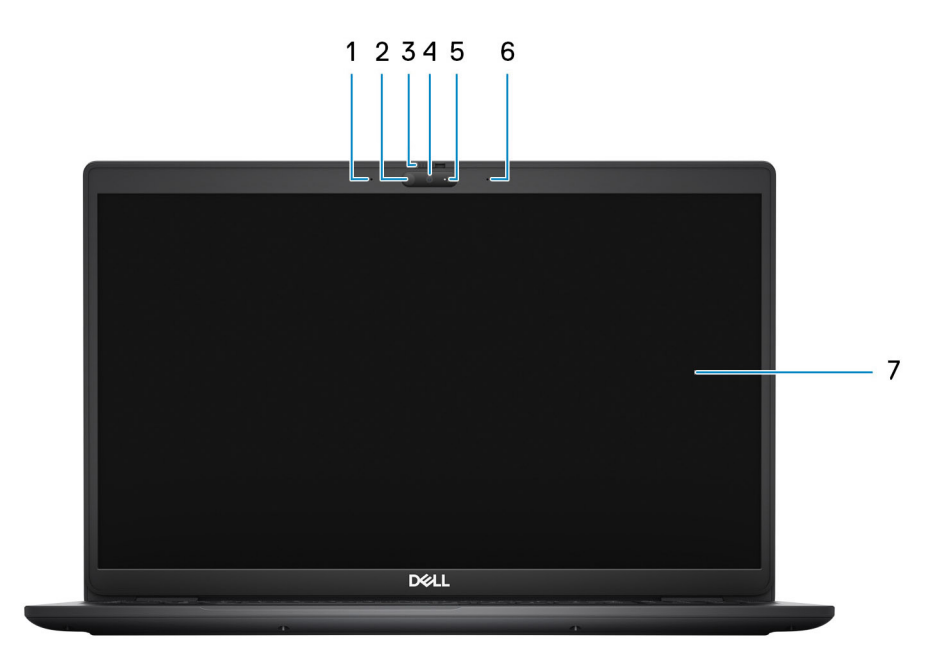

- 
- 3. Camera shutter (optional) 4. Camera
- 5. Camera status light 6. Right microphone
- 7. Display panel
- 1. Left microphone 2. Infrared camera (optional)
	-
	-

# <span id="page-8-0"></span>**Battery charge and status light**

The following table lists the battery charge and status light behavior of your Latitude 3530.

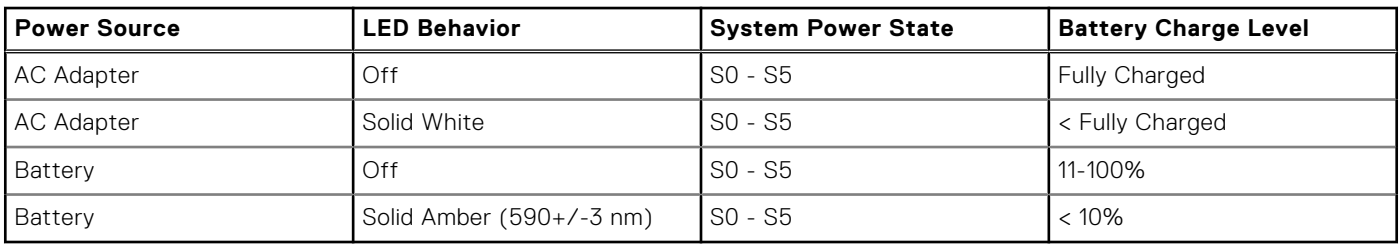

### **Table 2. Battery charge and status light behavior**

● S0 (ON) - Computer is turned on.

● S4 (Hibernate) - The computer consumes the least power compared to all other sleep states. The computer is almost at an OFF state, expect for a trickle power. The context data is written to hard drive.

● S5 (OFF) - The computer is in a shutdown state.

# **Specifications of Latitude 3530**

## <span id="page-9-0"></span>**Dimensions and weight**

The following table lists the height, width, depth, and weight of your Latitude 3530.

#### **Table 3. Dimensions and weight**

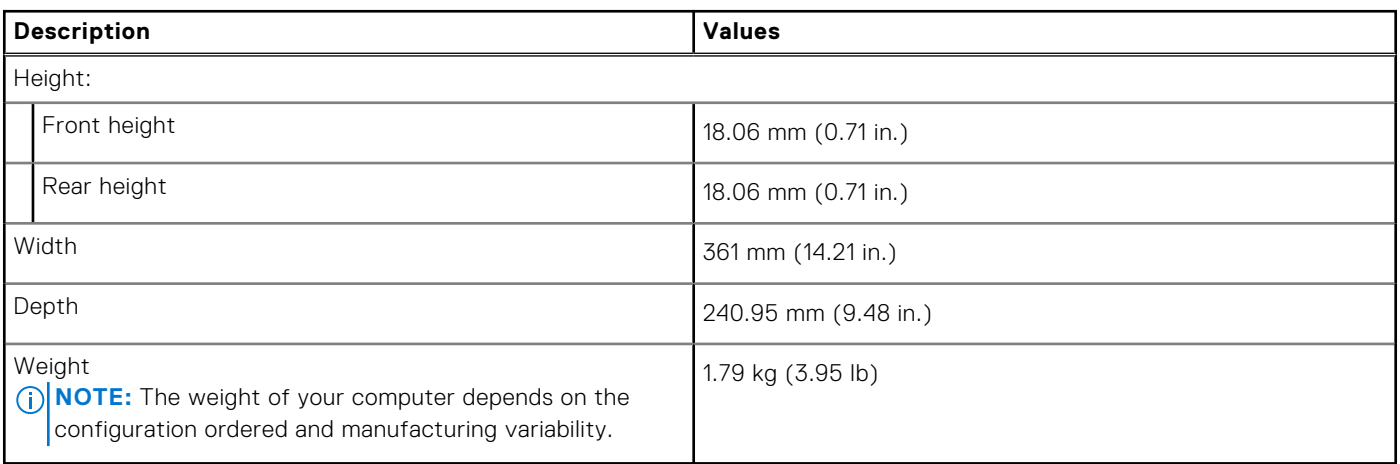

### **Processor**

The following table lists the details of the processors supported by your Latitude 3530.

#### **Table 4. Processor**

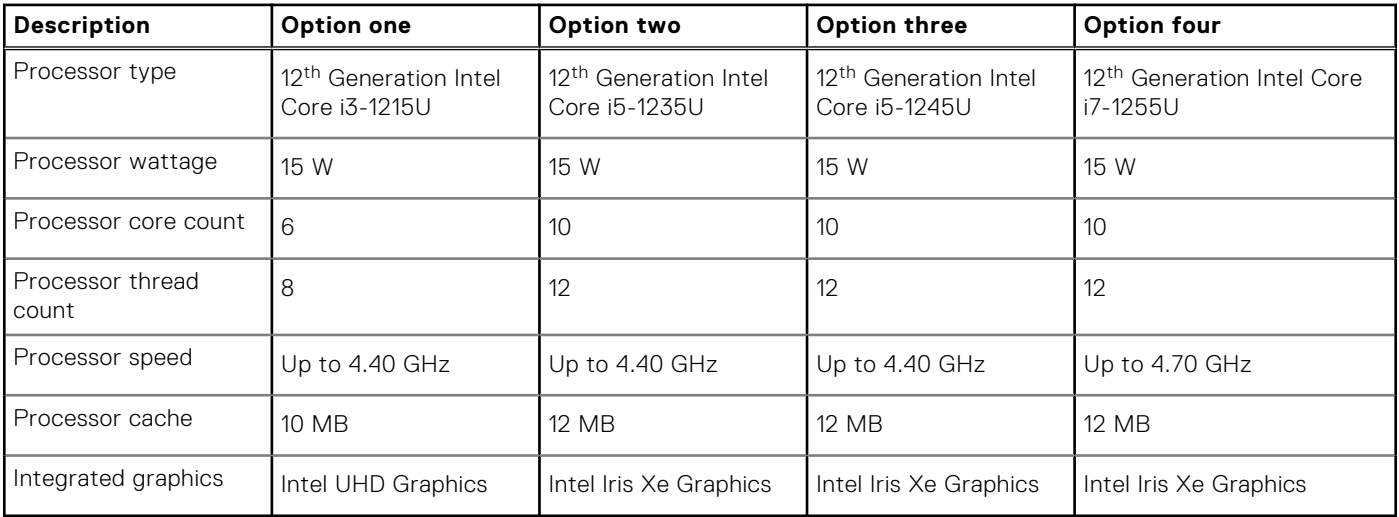

# <span id="page-10-0"></span>**Chipset**

The following table lists the details of the chipset supported by your Latitude 3530.

### **Table 5. Chipset**

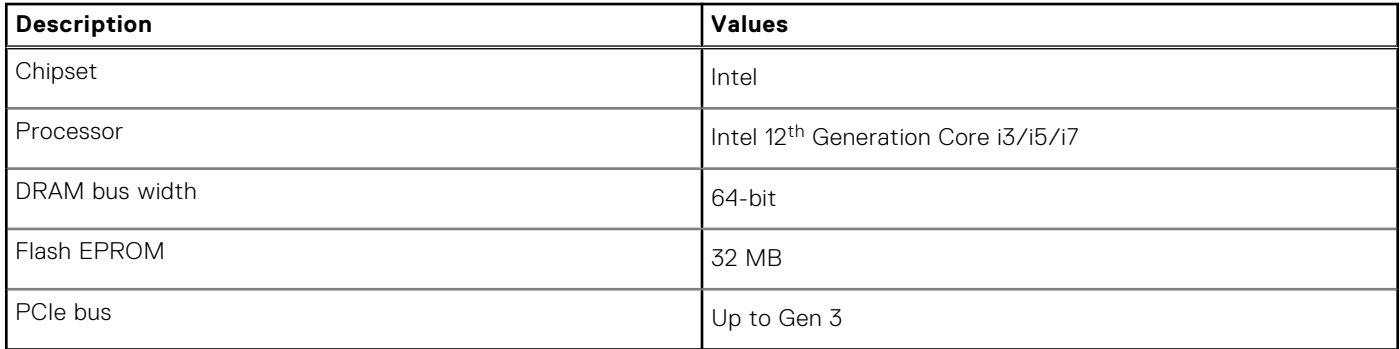

# **Operating system**

Your Latitude 3530 supports the following operating systems:

- Windows 11 Pro, 64-bit
- Windows 11 Home, 64-bit
- Windows 11 Pro Downgrade (Windows 10 image factory installed)
- Ubuntu Linux 20.04 LTS, 64-bit
- Kylin Linux version 10

# **Memory**

The following table lists the memory specifications of your Latitude 3530.

### **Table 6. Memory specifications**

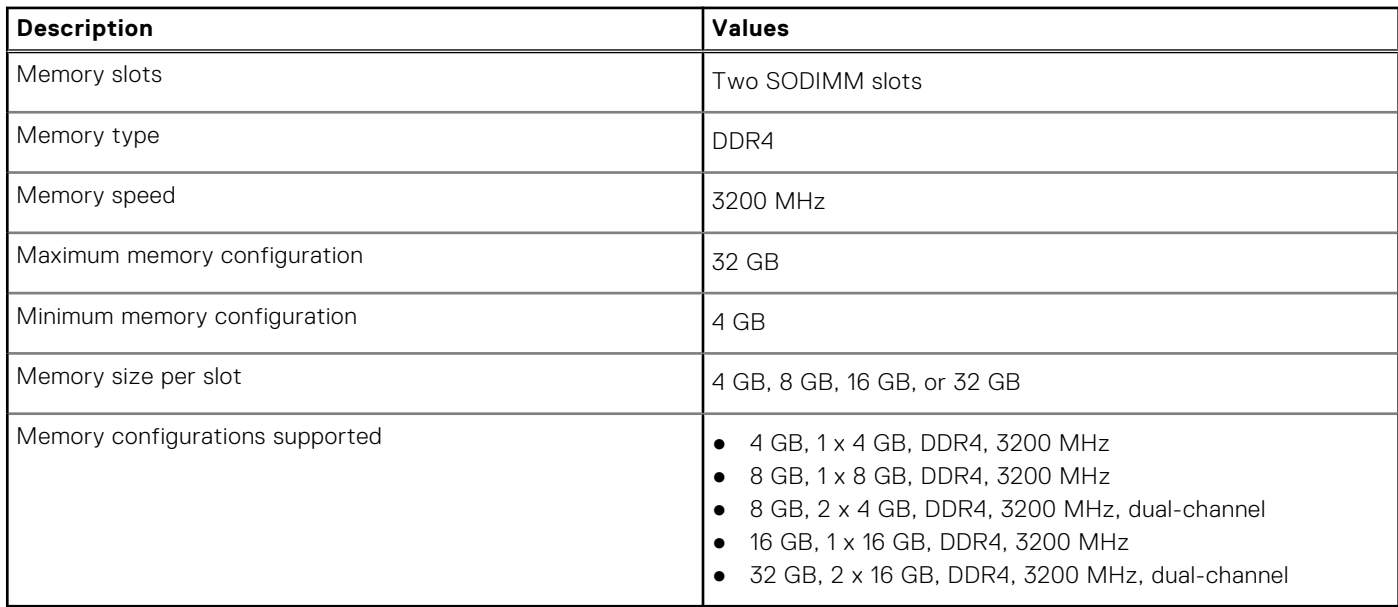

# <span id="page-11-0"></span>**External ports**

The following table lists the external ports of your Latitude 3530.

### **Table 7. External ports**

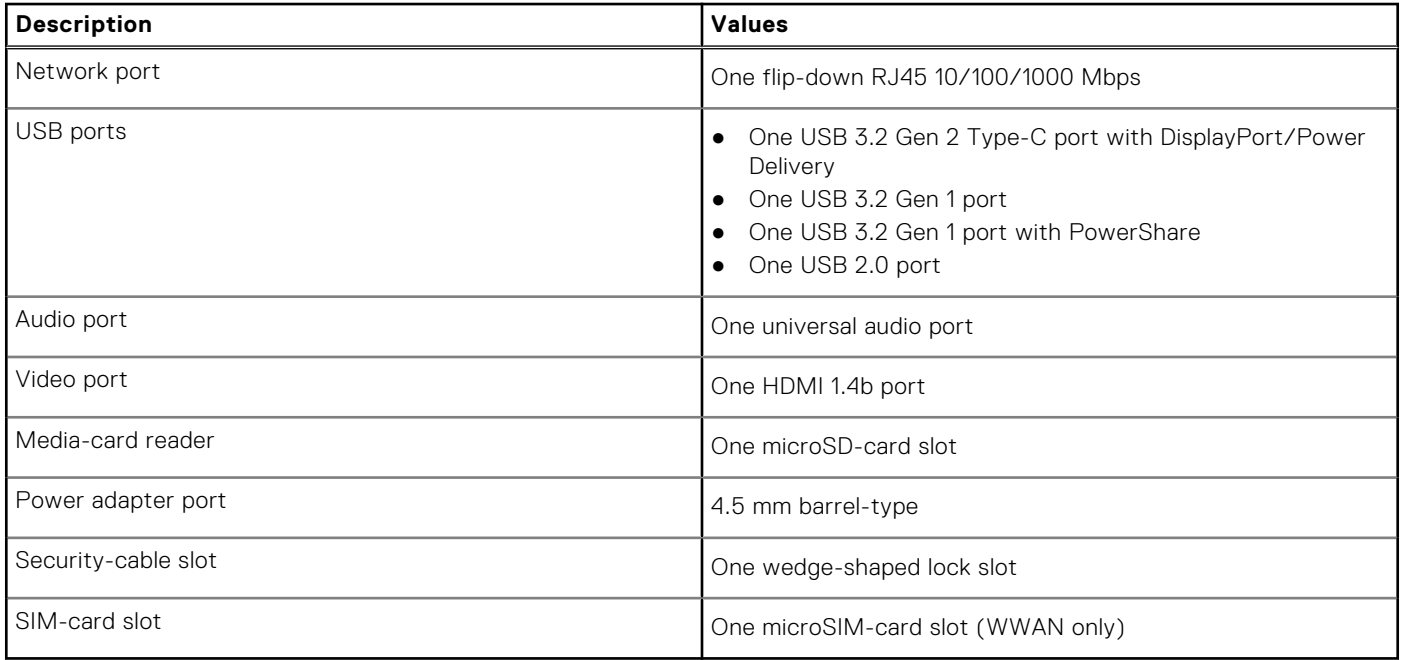

### **Internal slots**

The following table lists the internal slots of your Latitude 3530.

### **Table 8. Internal slots**

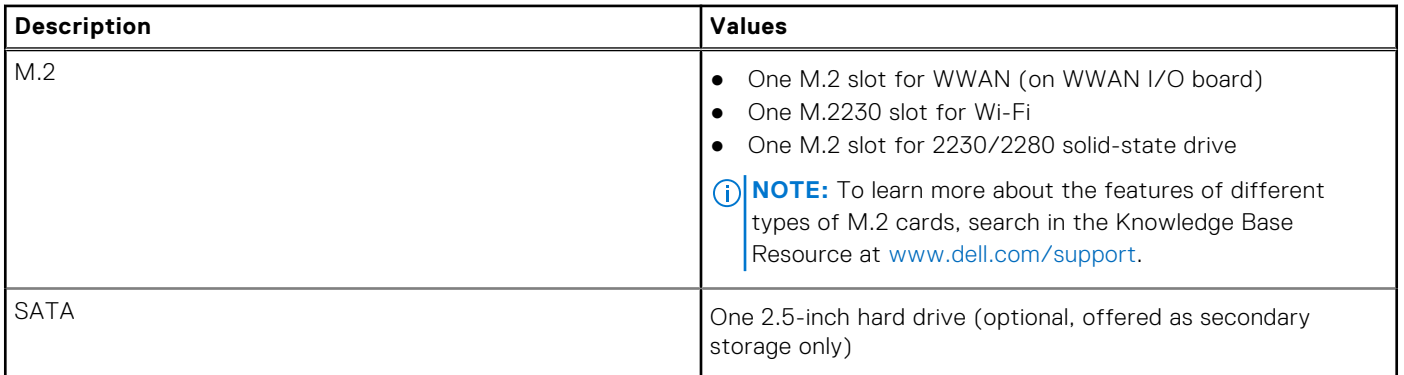

### **Ethernet**

The following table lists the wired Ethernet Local Area Network (LAN) specifications of your Latitude 3530.

### **Table 9. Ethernet specifications**

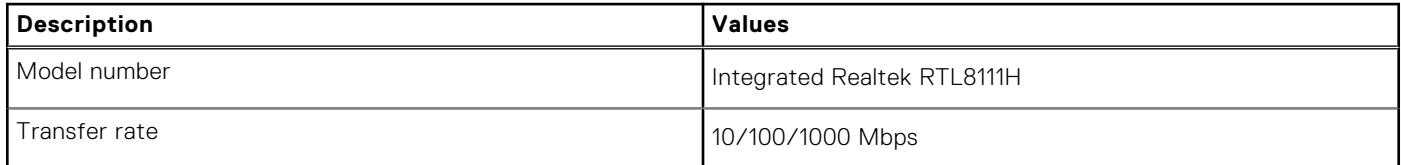

# <span id="page-12-0"></span>**Wireless module**

The following table lists the Wireless Local Area Network (WLAN) modules supported on your Latitude 3530.

### Wireless module

### **Table 10. Wireless module specifications**

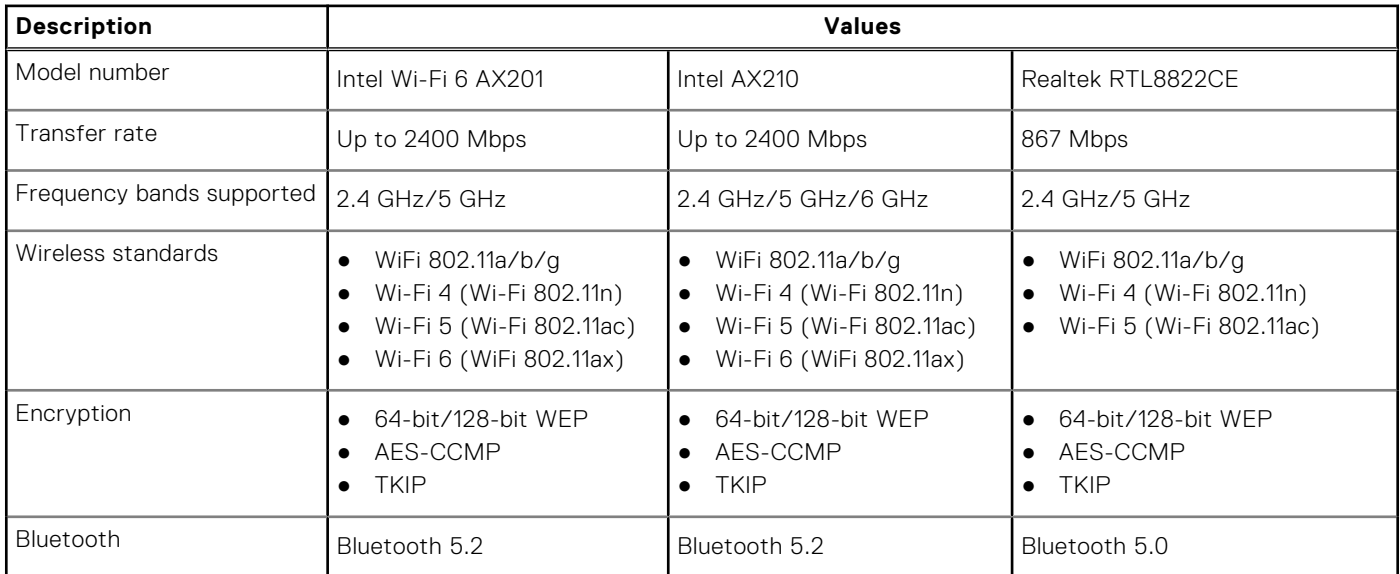

### **Table 11. WWAN module**

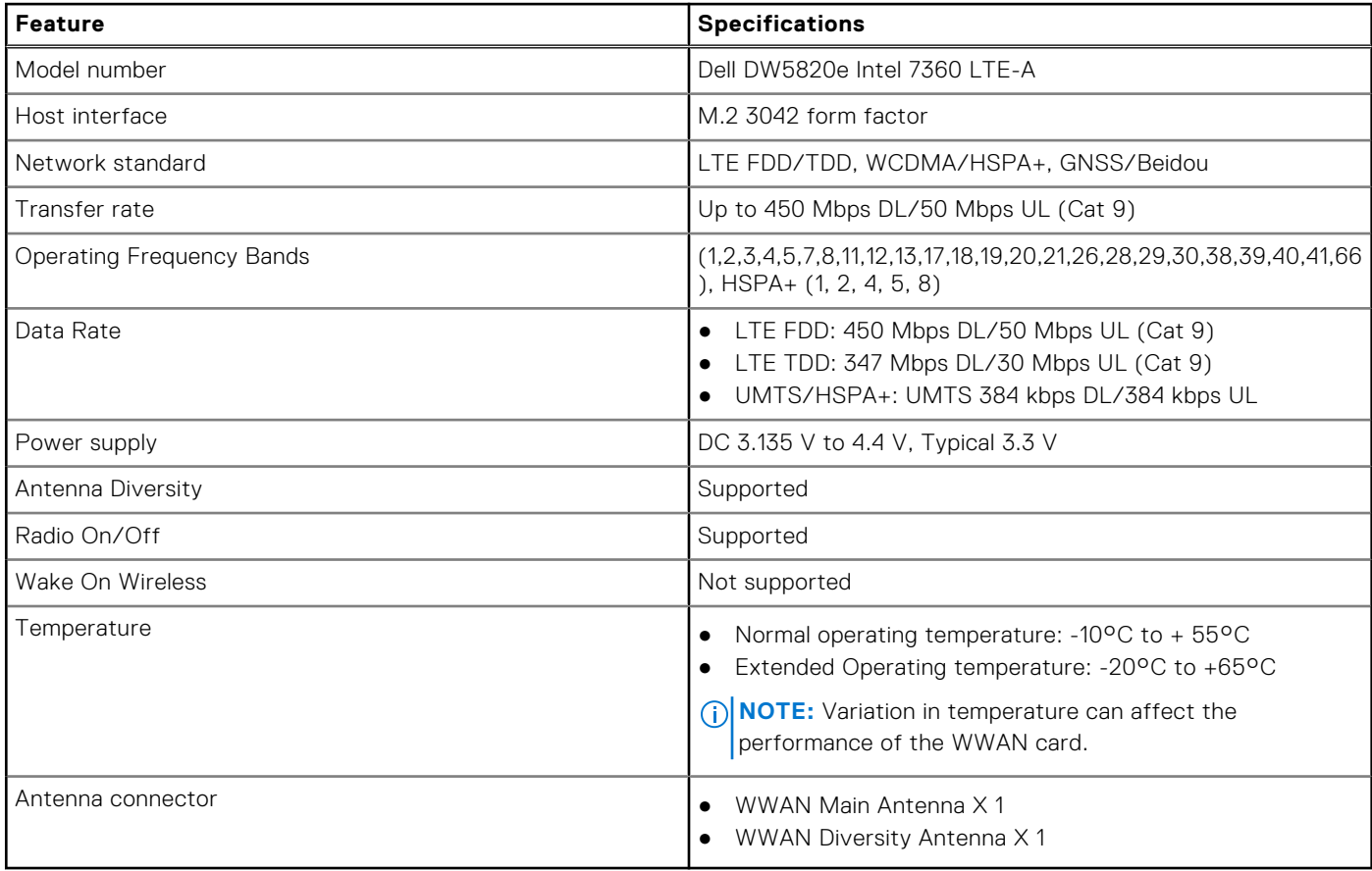

# <span id="page-13-0"></span>**Audio**

The following table lists the audio specifications of your Latitude 3530.

### **Table 12. Audio specifications**

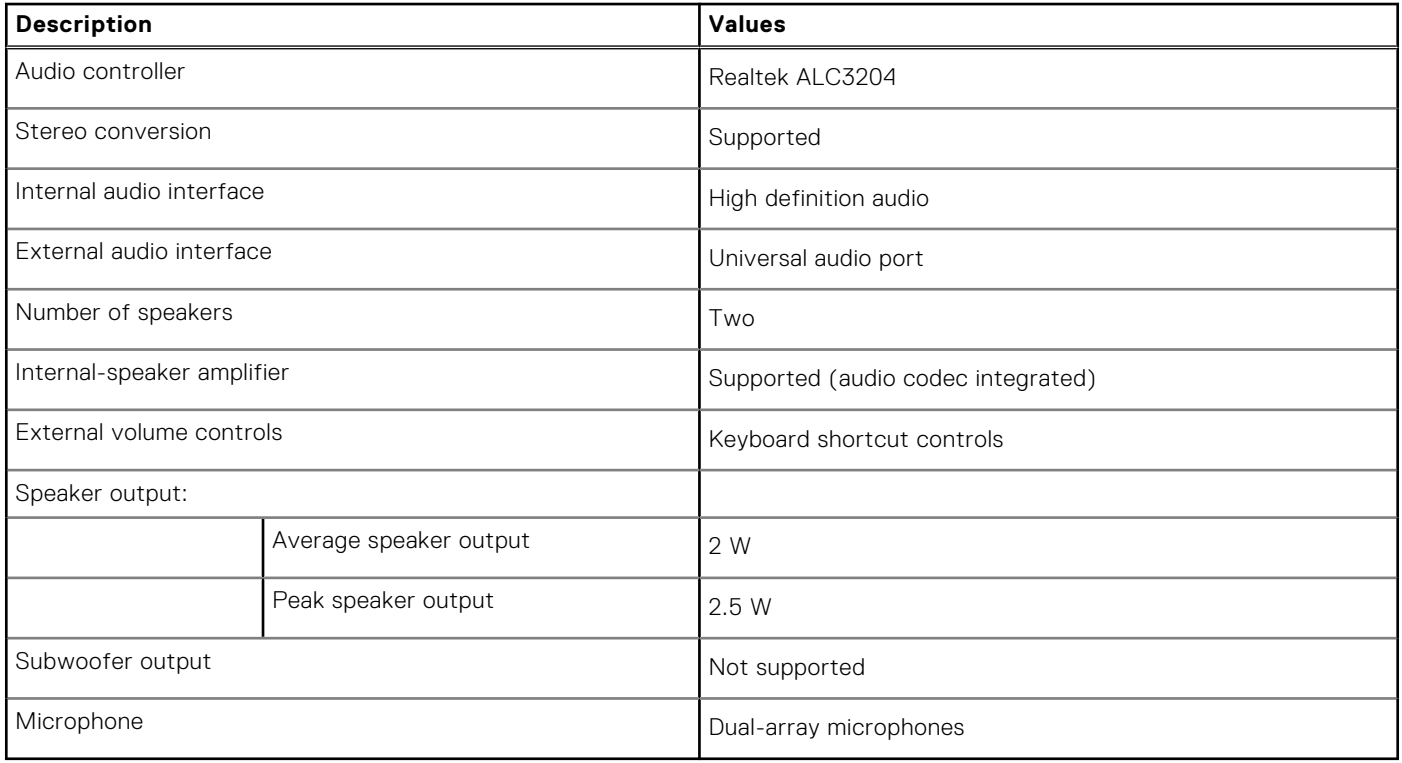

### **Storage**

This section lists the storage options on your Latitude 3530.

Your computer supports one of the following configurations:

- One M.2 2230/2280 for solid-state drive (Class 35 or Class 40)
- One M.2 2230/2280 solid-state drive and one 2.5-inch SATA hard-drive

The primary drive of your computer is M.2 drive. 2.5-inch hard drive is offered only as secondary drive.

### **Table 13. Storage specifications**

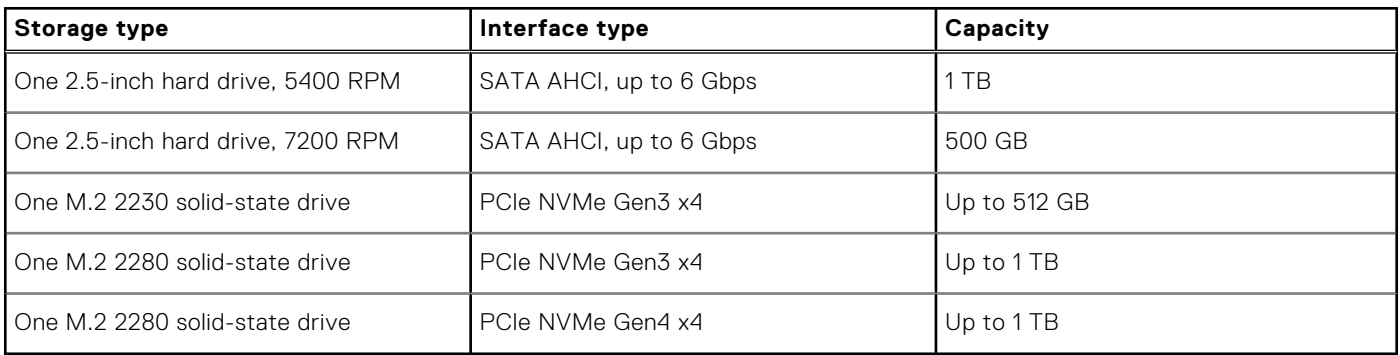

# <span id="page-14-0"></span>**Media-card reader**

The following table lists the media cards supported by your Latitude 3530.

### **Table 14. Media-card reader specifications**

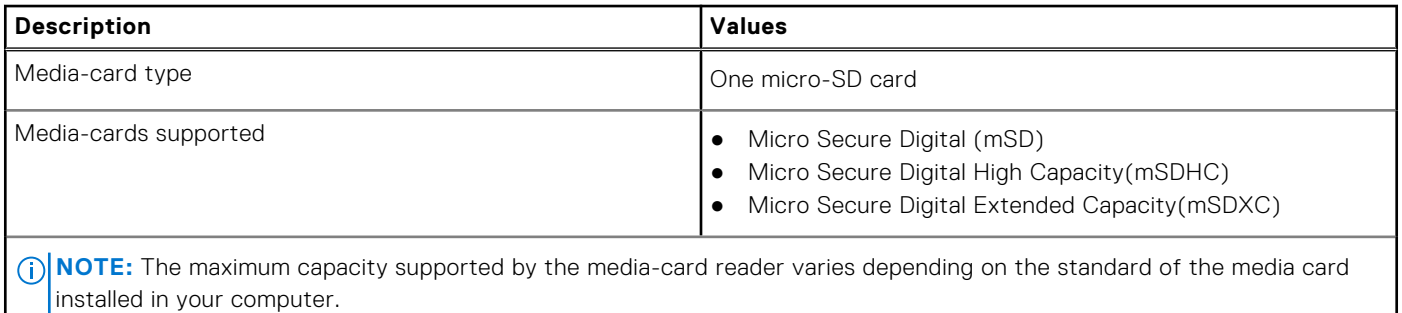

## **Keyboard**

The following table lists the keyboard specifications of your Latitude 3530.

### **Table 15. Keyboard specifications**

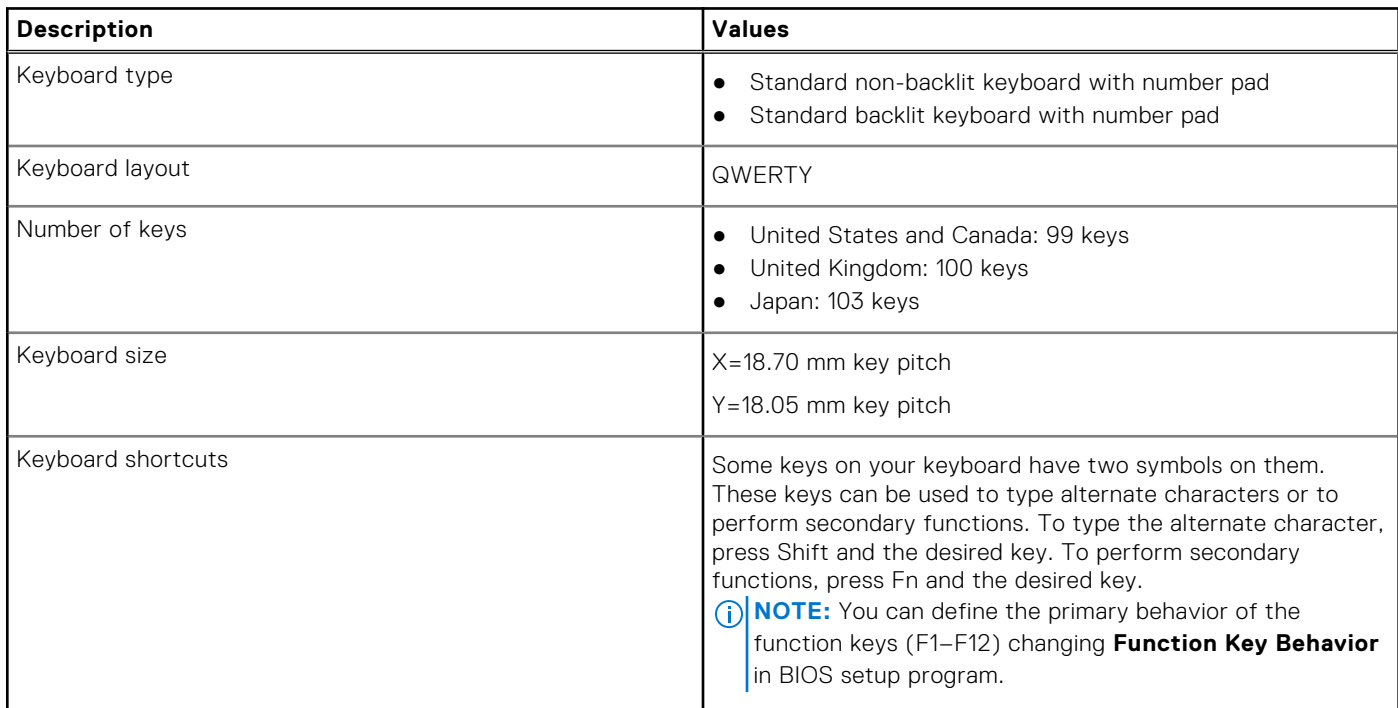

### **Camera**

The following table lists the camera specifications of your Latitude 3530.

### **Table 16. Camera specifications**

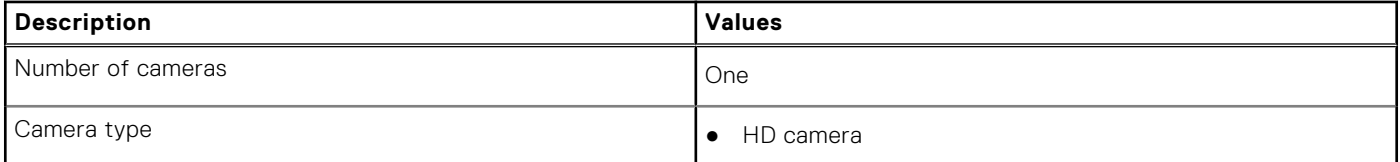

### <span id="page-15-0"></span>**Table 16. Camera specifications (continued)**

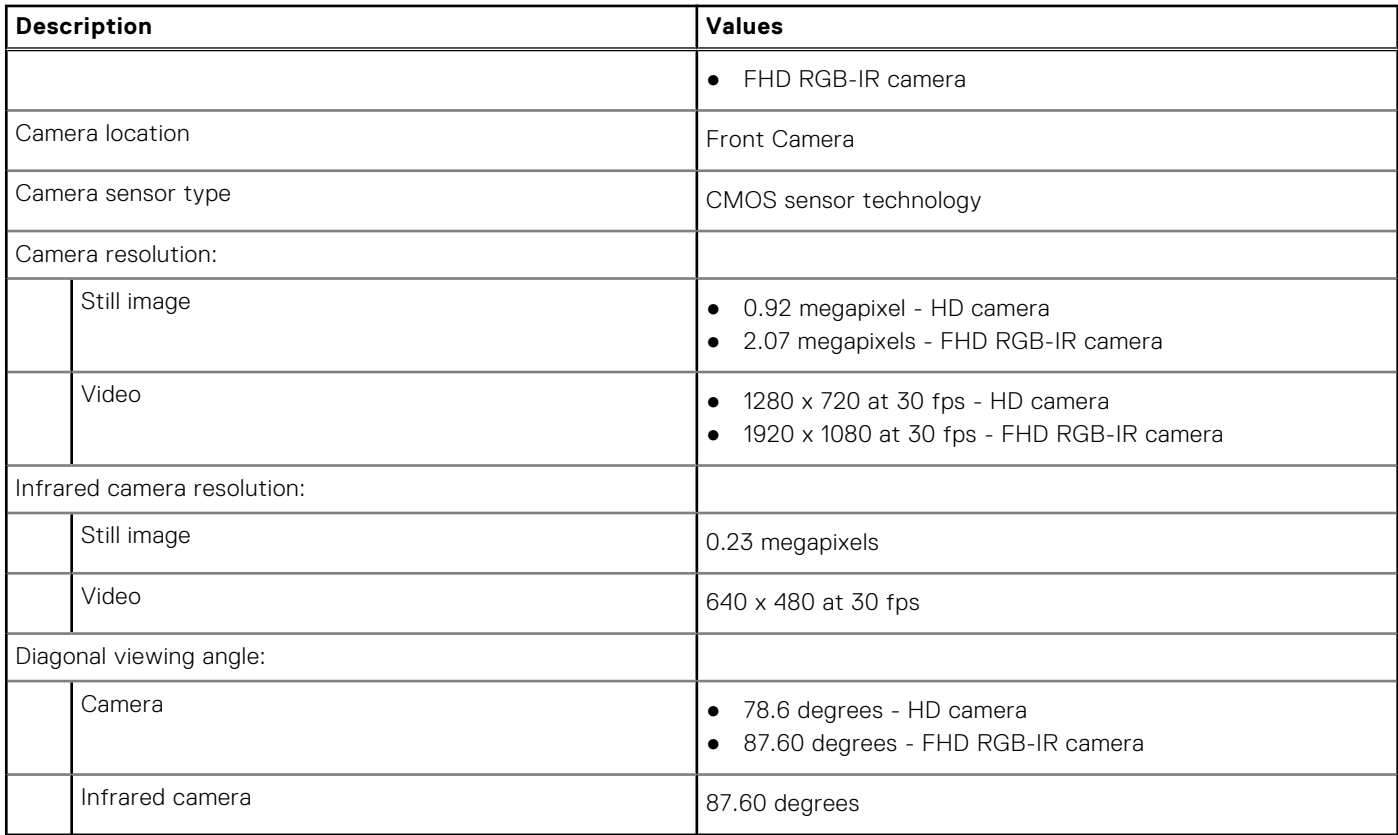

# **Touchpad**

The following table lists the touchpad specifications of your Latitude 3530.

### **Table 17. Touchpad specifications**

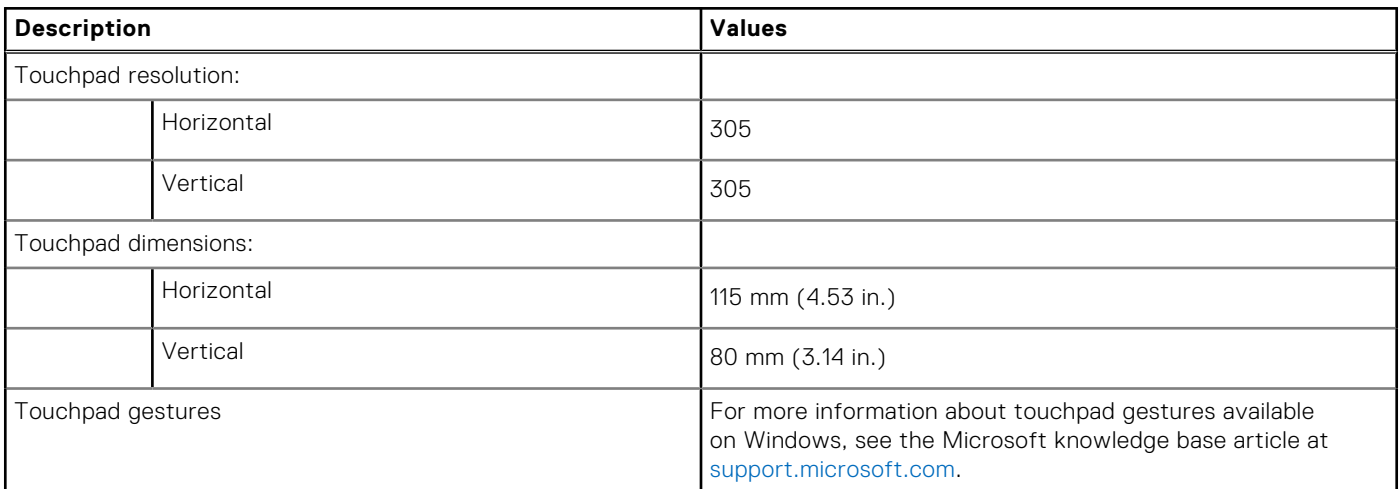

# <span id="page-16-0"></span>**Power adapter**

The following table lists the power adapter specifications of your Latitude 3530.

### **Table 18. Power adapter specifications**

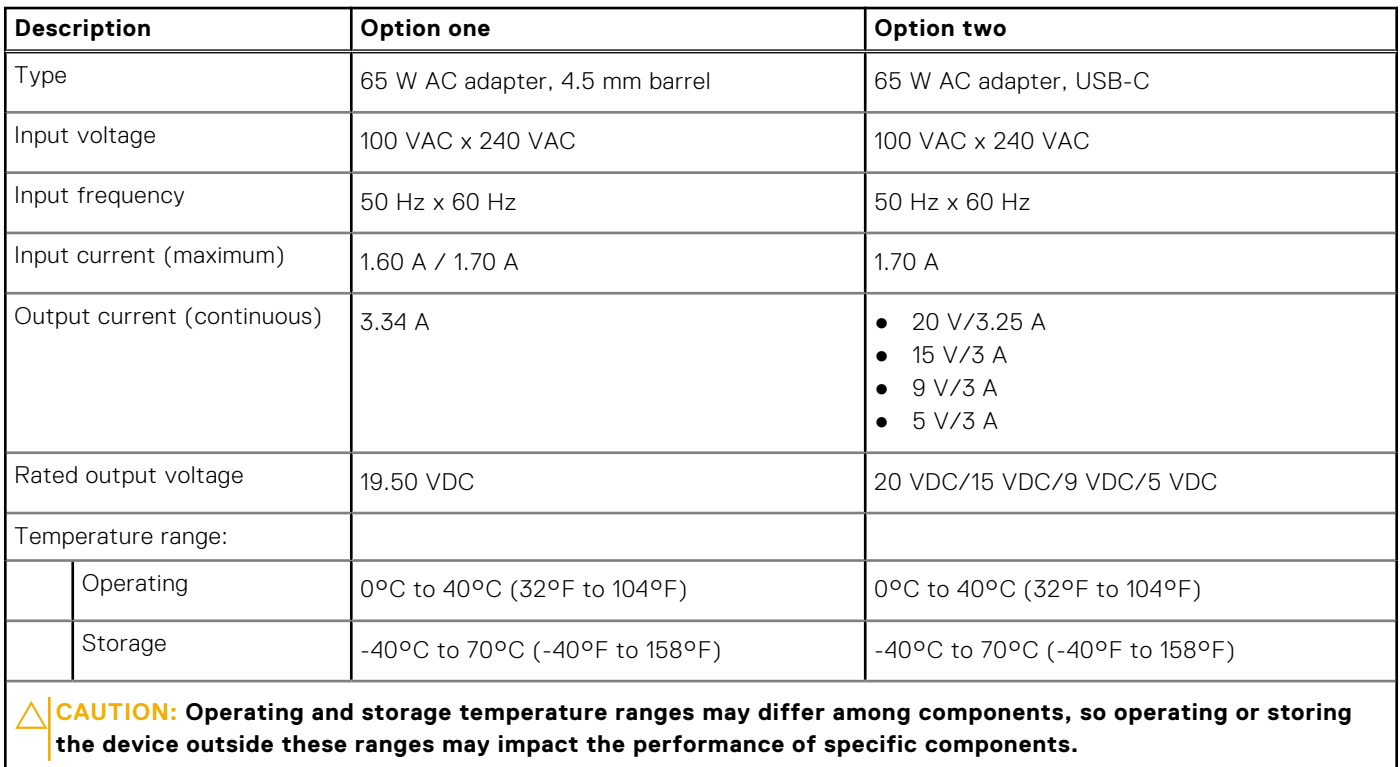

### **Battery**

The following table lists the battery specifications of your Latitude 3530.

#### **Table 19. Battery specifications**

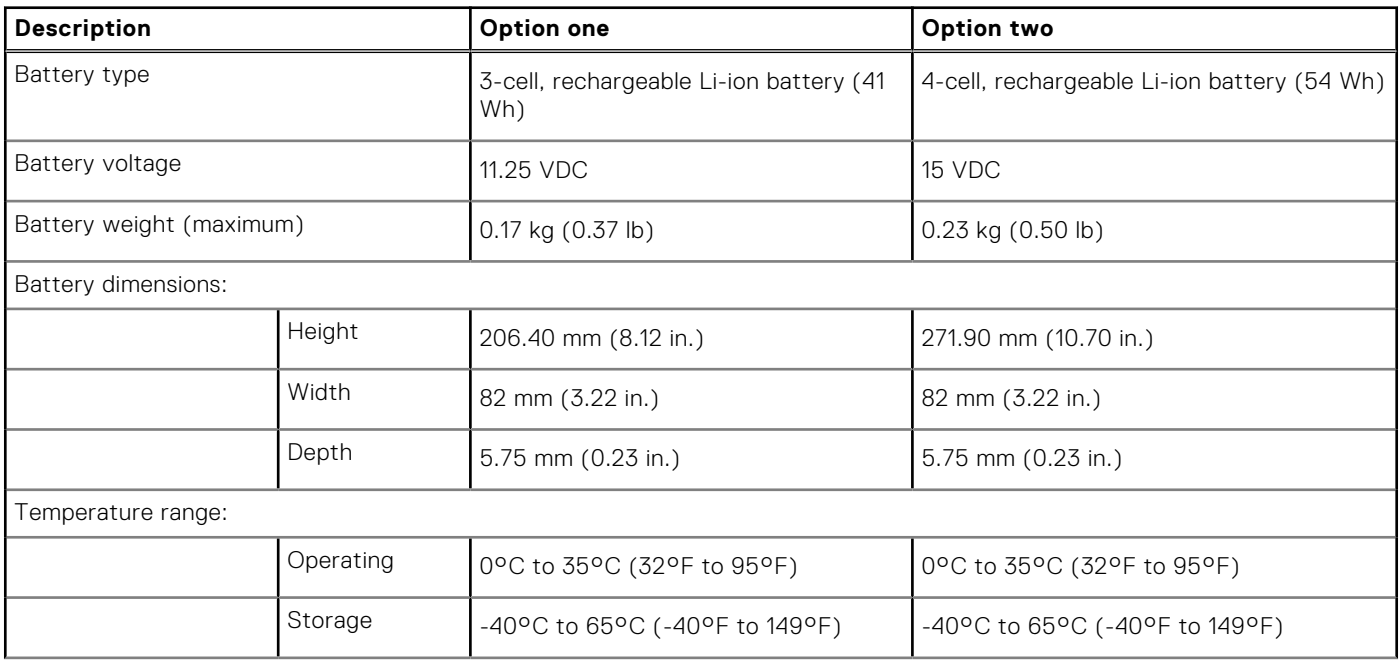

### <span id="page-17-0"></span>**Table 19. Battery specifications (continued)**

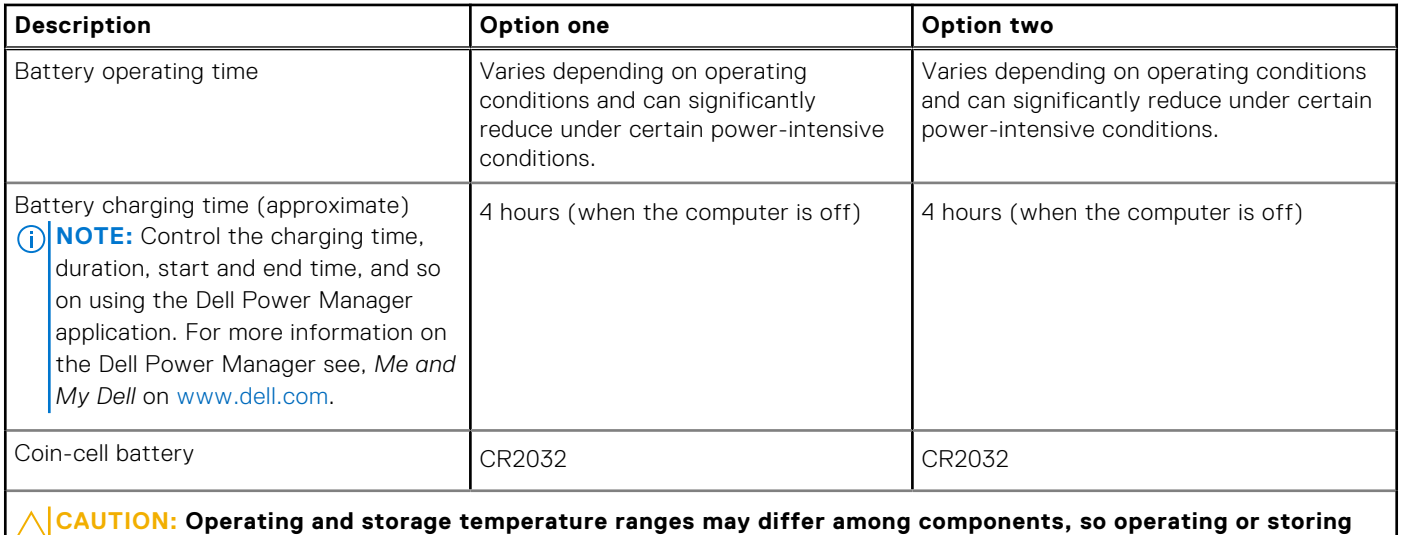

**the device outside these ranges may impact the performance of specific components.**

## **Display**

The following table lists the display specifications of your Latitude 3530.

### **Table 20. Display specifications**

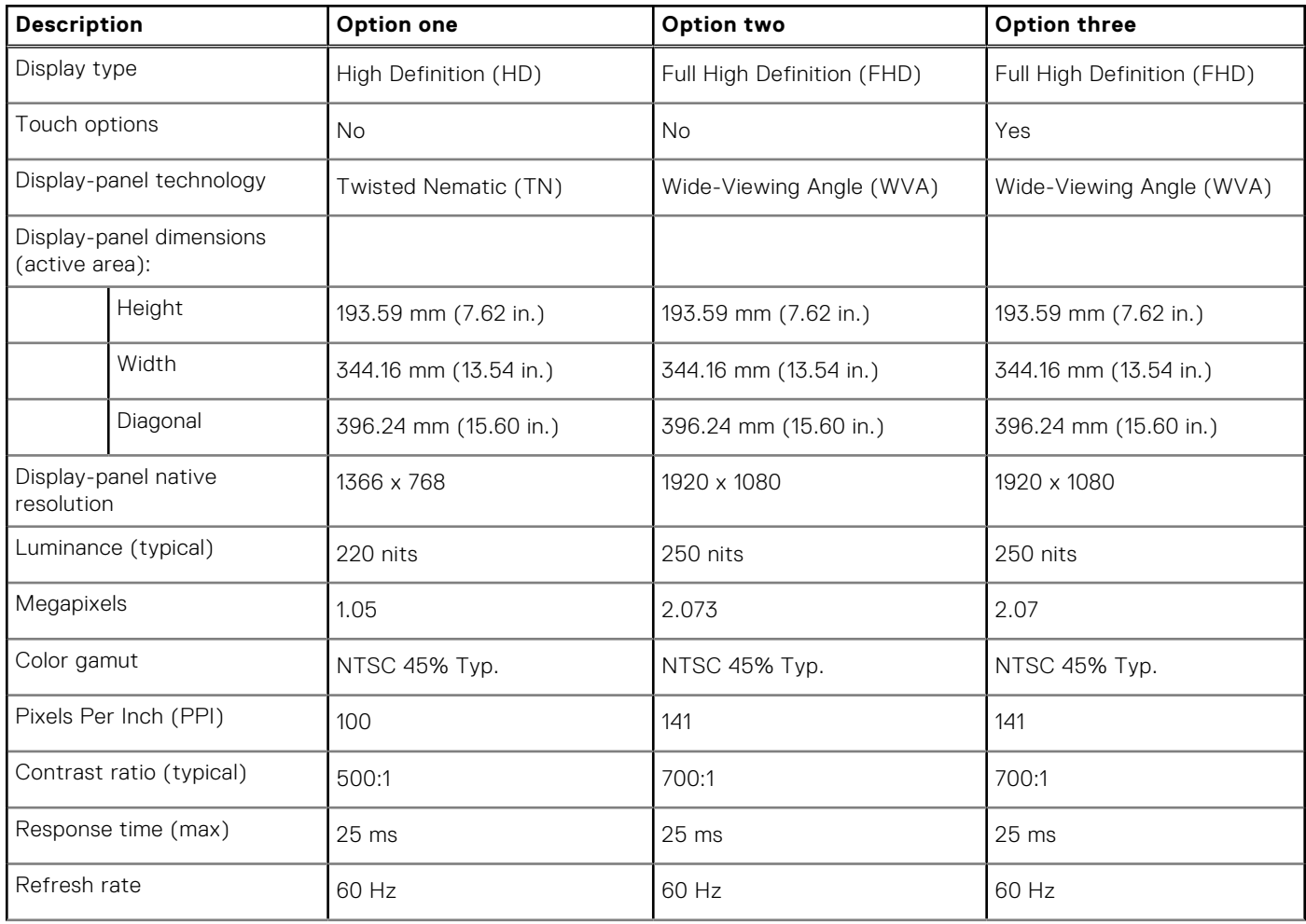

### <span id="page-18-0"></span>**Table 20. Display specifications (continued)**

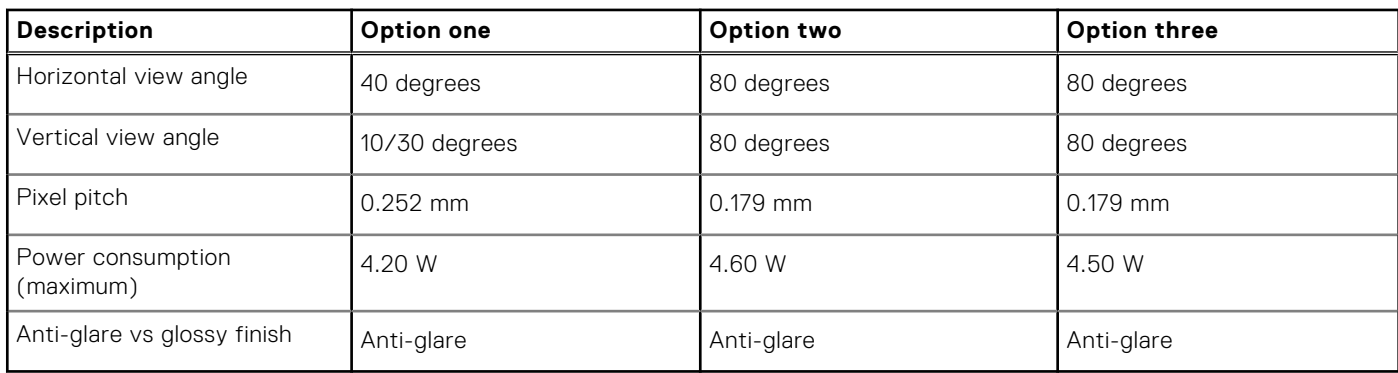

### **Fingerprint reader**

The following table lists the fingerprint-reader specifications of your Latitude 3530.

**NOTE:** The fingerprint reader is located on the power button.

**NOTE:** The fingerprint reader is an optional offering.

### **Table 21. Fingerprint reader specifications**

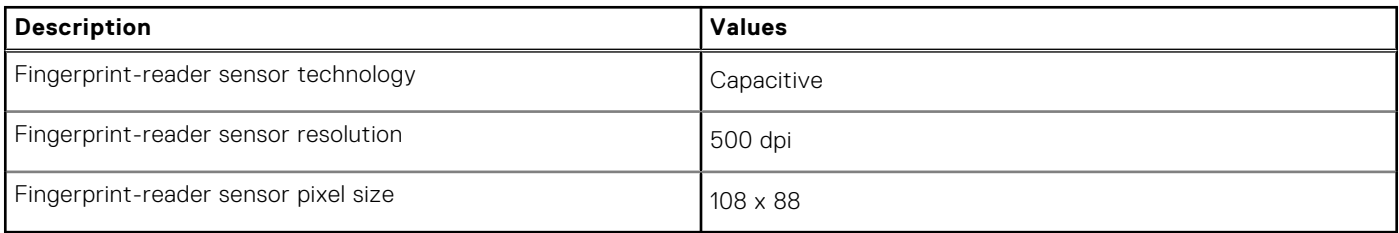

## **GPU—Integrated**

The following table lists the specifications of the integrated Graphics Processing Unit (GPU) supported by your Latitude 3530.

### **Table 22. GPU—Integrated**

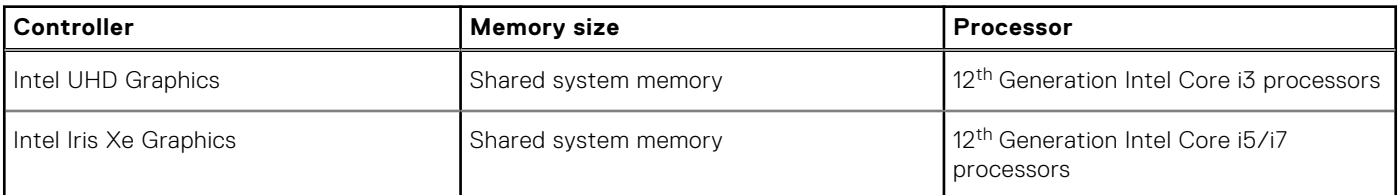

## **Operating and storage environment**

This table lists the operating and storage specifications of your Latitude 3530.

**Airborne contaminant level:** G1 as defined by ISA-S71.04-1985

### **Table 23. Computer environment**

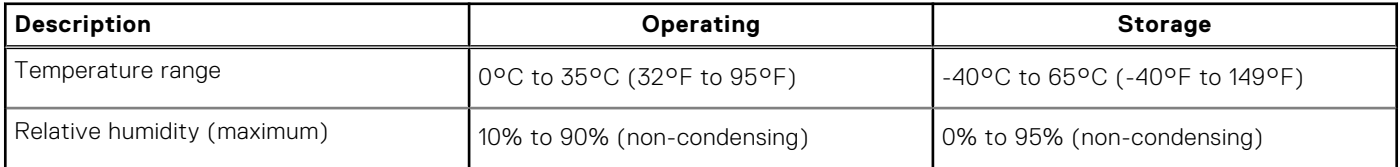

### **Table 23. Computer environment (continued)**

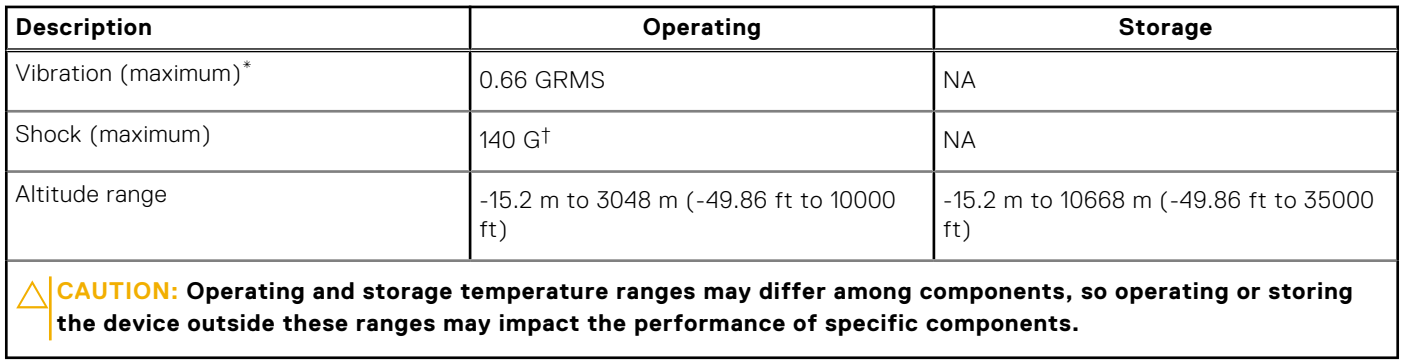

\* Measured using a random vibration spectrum that simulates user environment.

† Measured using a 2 ms half-sine pulse.

# **Keyboard shortcuts**

# <span id="page-20-0"></span>**Keyboard shortcuts**

**NOTE:** Keyboard characters may differ depending on the keyboard language configuration. Keys that are used for shortcuts remain the same across all language configurations.

#### **Table 24. List of keyboard shortcuts**

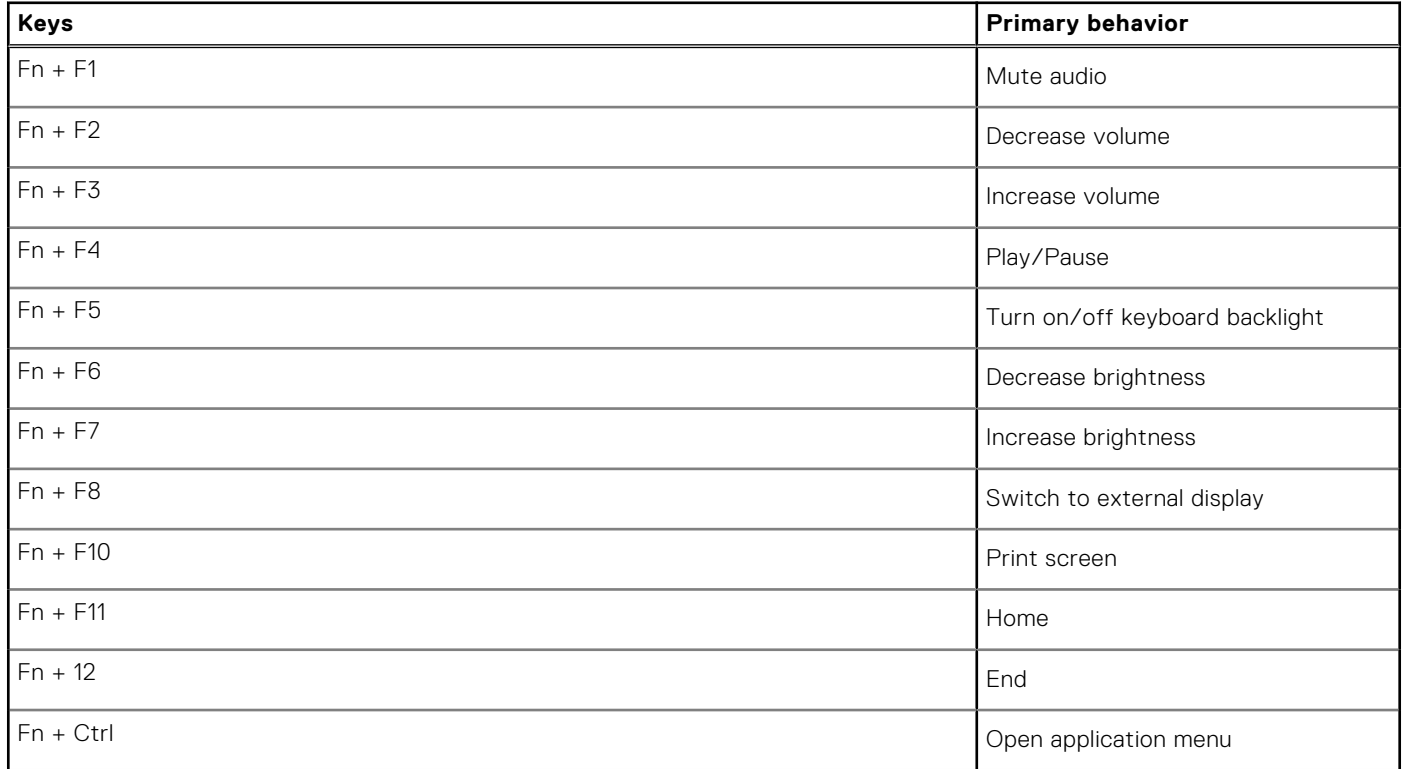

**5**

# **Getting help and contacting Dell**

### <span id="page-21-0"></span>Self-help resources

You can get information and help on Dell products and services using these self-help resources:

#### **Table 25. Self-help resources**

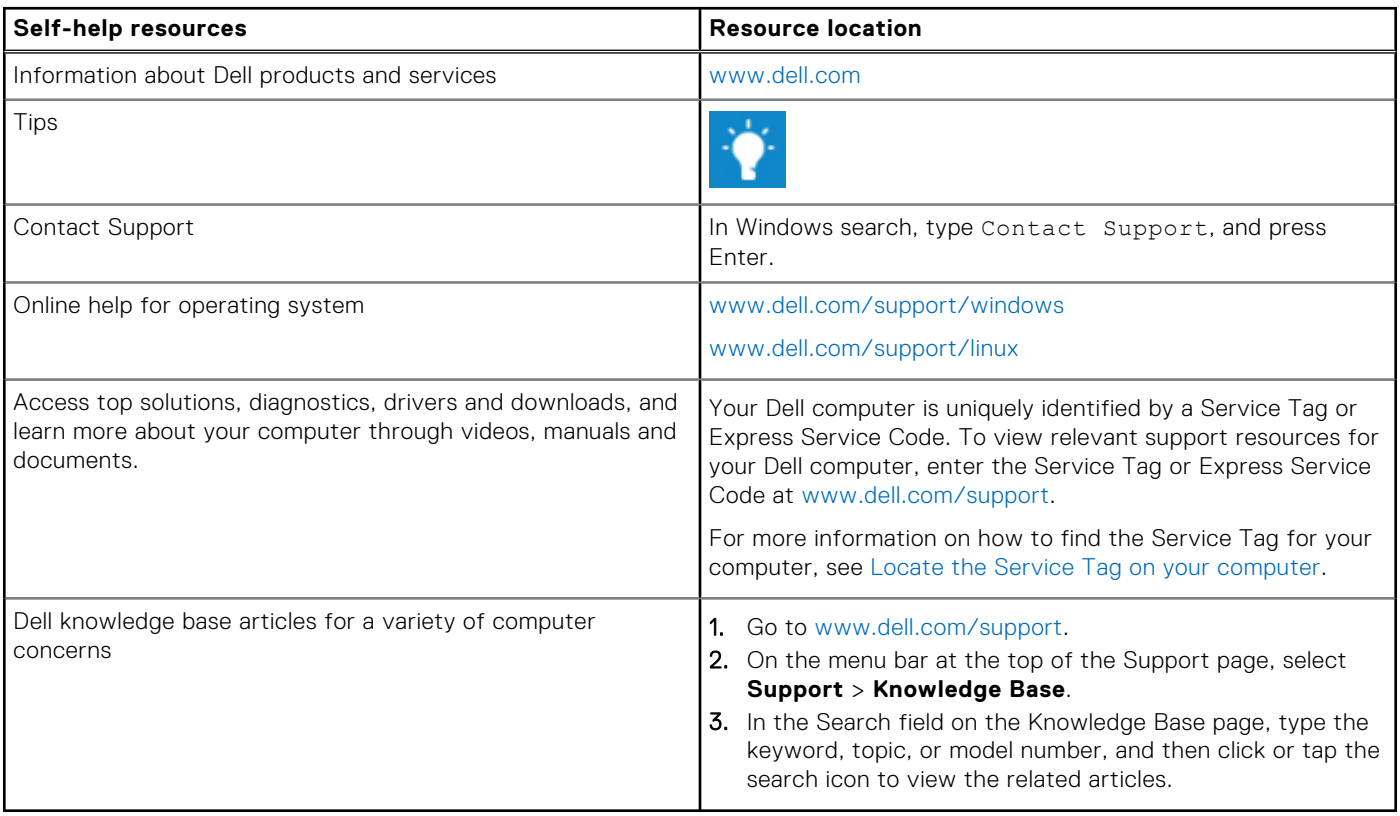

### Contacting Dell

To contact Dell for sales, technical support, or customer service issues, see [www.dell.com/contactdell](https://www.dell.com/contactdell).

**NOTE:** Availability varies by country/region and product, and some services may not be available in your country/region.

**NOTE:** If you do not have an active Internet connection, you can find contact information about your purchase invoice, packing slip, bill, or Dell product catalog.